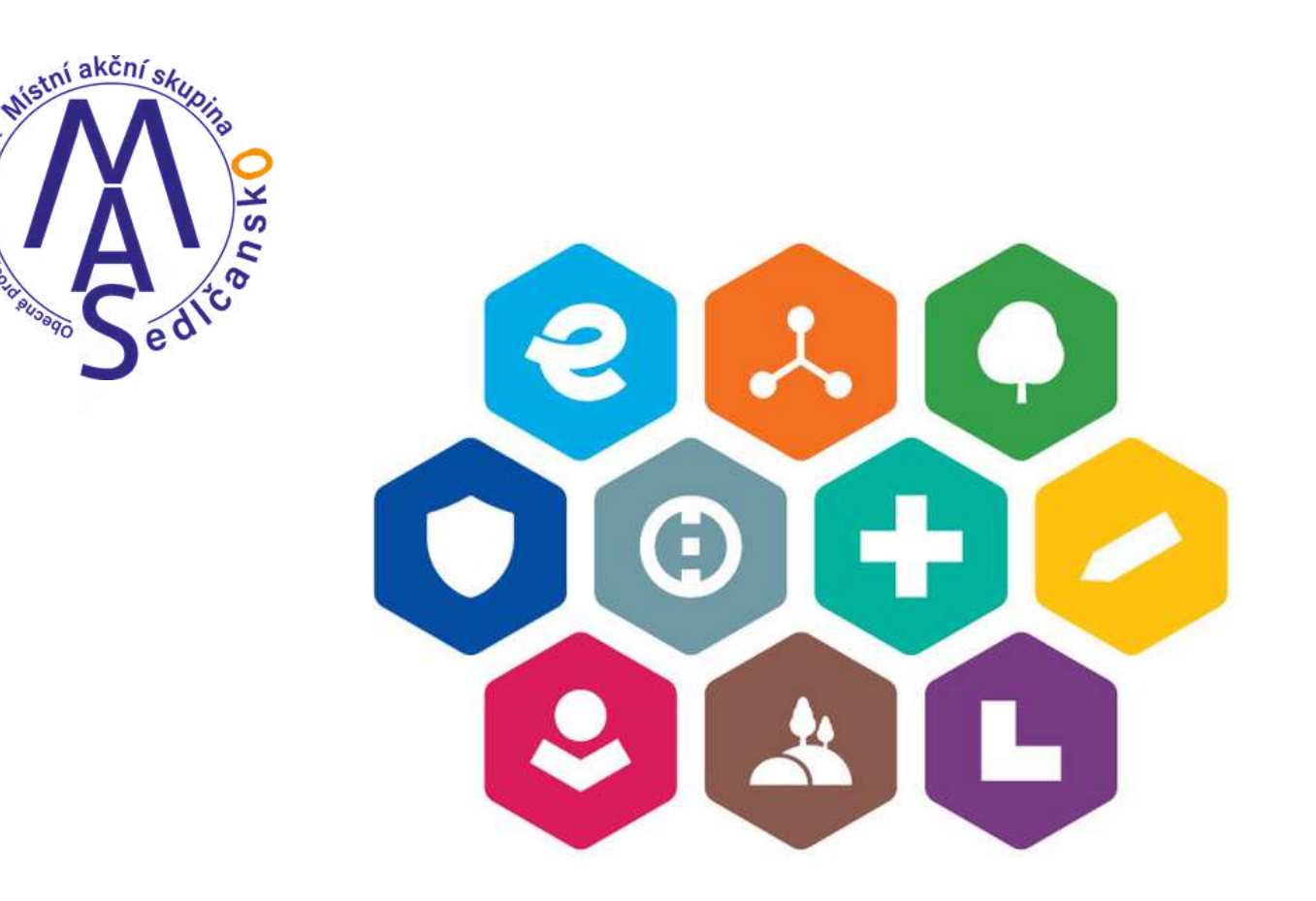

#### Integrovaný regionální operační program **OBDOBÍ 2021-2027**

#### **Postup pro podání žádosti o podporu v MS21+.**

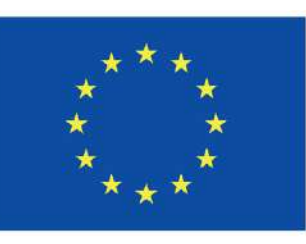

Spolufinancováno Evropskou unií

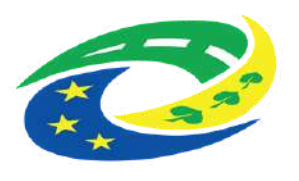

**MINISTERSTVO** PRO MÍSTNÍ **ROZVOJ ČR** 

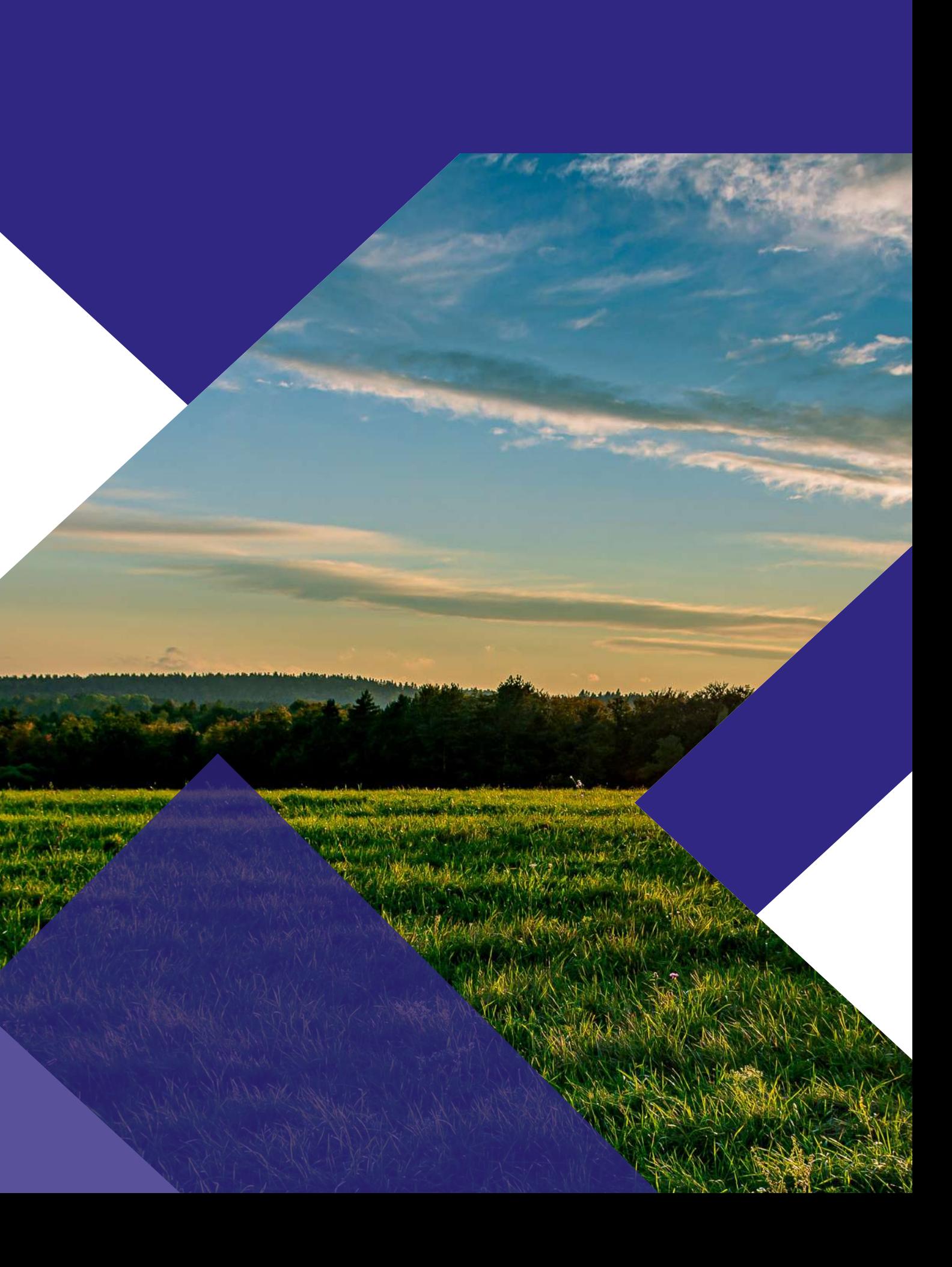

#### **Výzva**

- **Název výzvy:** 1. výzva IROP SOCIÁLNÍ SLUŽBY 1
- **Termín:** vložit projekt do systému MS21+ do 15 pracovních dnů od vydání Souladu se strategií MAS
- **Výše dotace:** 95 % z celkových způsobilých výdajů
- **Uznatelnost nákladů:** od 1.1. 2021
- **Datum ukončení realizace projektu:** 30.6. 2025
- **Veškeré informace a aktuality o výzvě:** www.mas-sedlcansko.eu

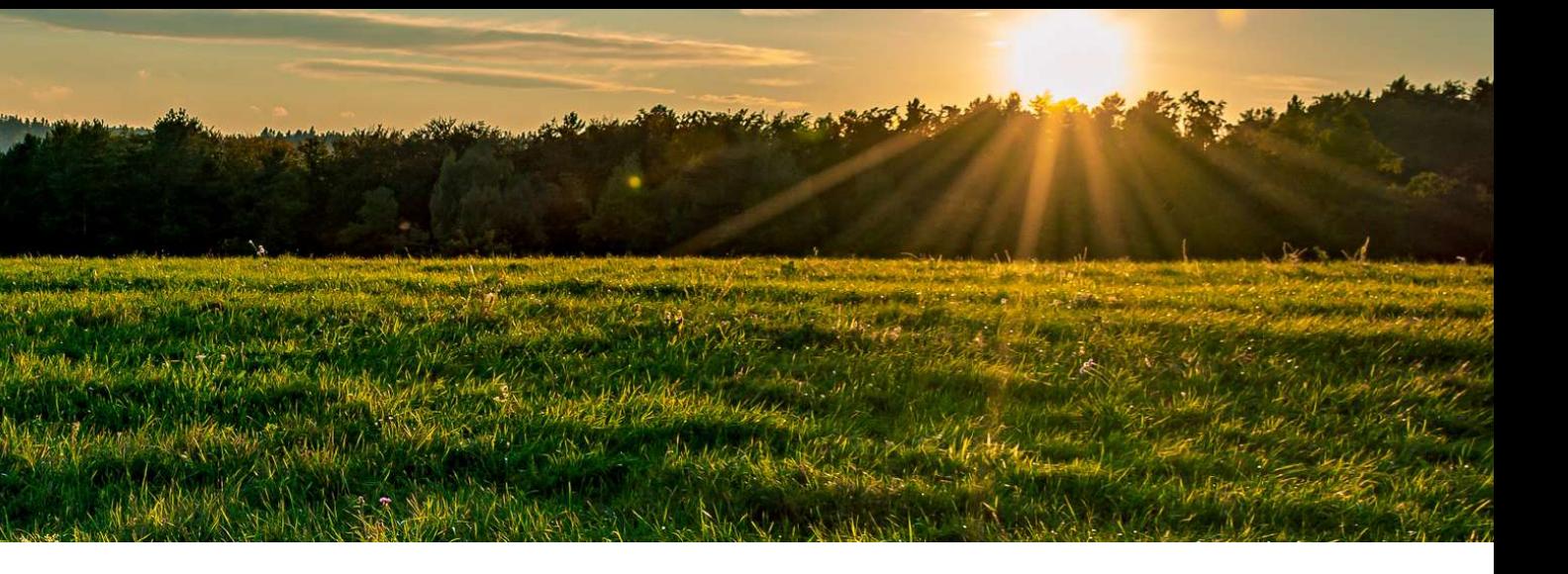

### **Zahájení realizace**

Zahájením realizace projektu se rozumí zahájení prací souvisejících s projektem.

Realizace může být zahájena před podáním žádosti o podporu, pokud to umožňuje výzva. **Výzva Sociální služby CLLD:** Zahájení realizace projektu není časově omezeno, ovšem výdaje vzniklé před 1. 1. 2021 nejsou způsobilé.

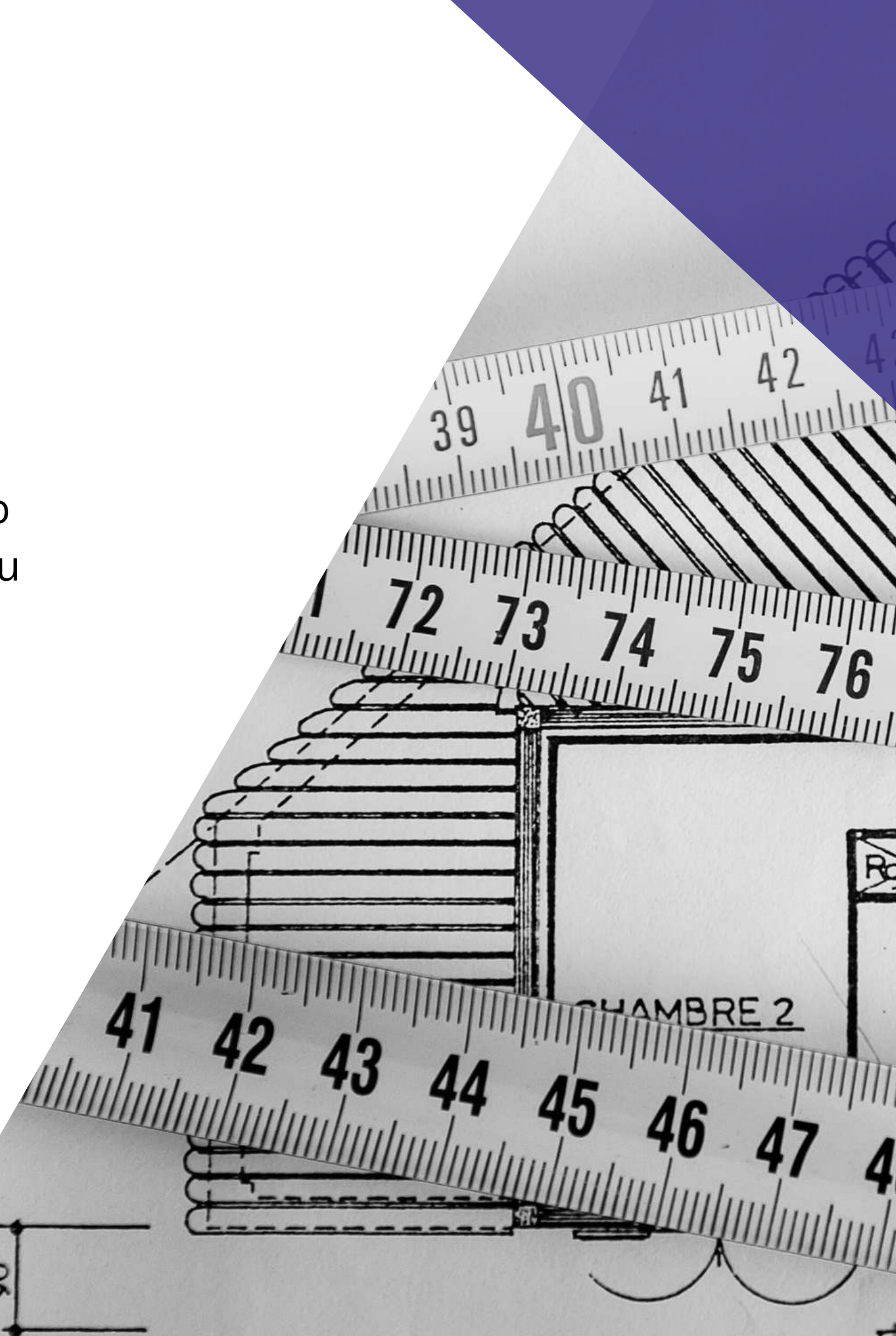

### **Závazné dokumenty**

#### **Obecná pravidla pro žadatele a příjemce**

Závazná pro všechny specifické cíle a výzvy. Žadatel se řídí platnými pravidly v den vyhlášení výzvy MAS, tj. k 4.1. 2024.

**(platná verze [Obecných](https://irop.gov.cz/getmedia/caed70a1-d8e4-4b42-832d-04e0ffd930dd/Obecna-pravidla-2021-2027_verze-3.pdf.aspx?ext=.pdf) pravidel pro tuto výzvu je verze 3 z 14.8. 2023)**

#### **Specifická pravidla pro žadatele a příjemce**

Pro každou výzvu specifický dokument, který obsahuje informace o oprávněných žadatelích, podporovaných aktivitách, způsobilých výdajích atd. Žadatel se řídí platnými [Specifickými](https://irop.gov.cz/getmedia/2bfa2275-5925-4ab6-8417-c791ebd578f3/Specificka-pravidla-vyzvy-c-49-SOCIALNI-SLUZBY_CLLD_v2.pdf.aspx?ext=.pdf) pravidly pro žadatele a příjemce výzvy č. 49 v den [vyhlášení](https://irop.gov.cz/getmedia/2bfa2275-5925-4ab6-8417-c791ebd578f3/Specificka-pravidla-vyzvy-c-49-SOCIALNI-SLUZBY_CLLD_v2.pdf.aspx?ext=.pdf) výzvy MAS, tj. verze 2 platná od 4. 9. 2023.

Do vydání Právního aktu se žadatel řídí verzí Obecných a Specifických pravidel platných v den vyhlášení výzvy MAS Sedlčansko. V době realizace, tj. od vydání Právního aktu, se příjemce řídí vždy aktuální platbou verzí Obecných a Specifických pravidel.

**Interní postupy MAS Sedlčansko, o.p.s. pro [implementaci](https://www.mas-sedlcansko.eu/wp-content/uploads/2024/01/interni-postupy-irop21-zmena1.pdf) CLLD**

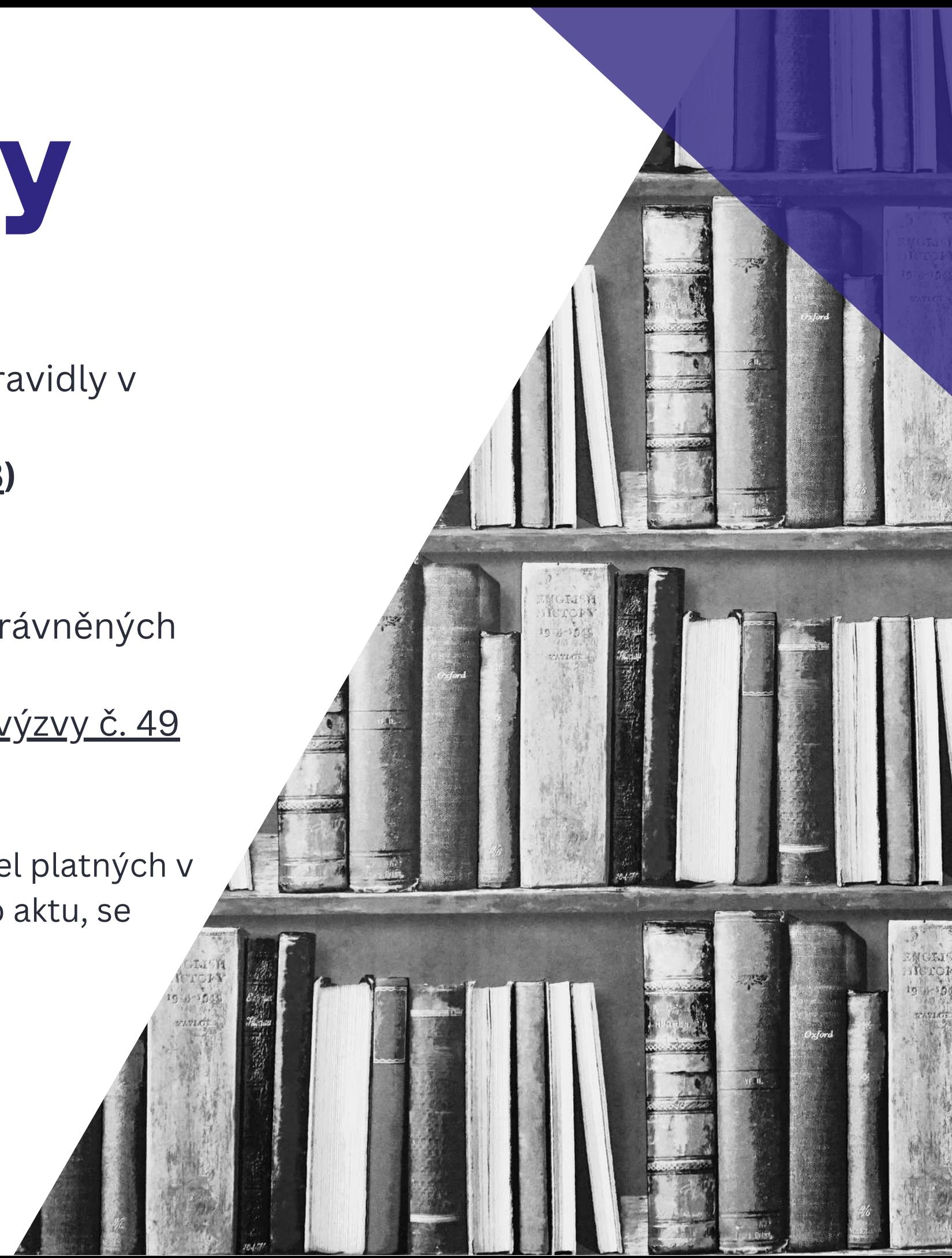

### **Sledovaná období**

Projekty ve fázi realizace mohou obsahovat jedno či více sledovaných období.

Sledovaná období končí vždy 20 pracovních dní před plánovaným předložením ŽoP uvedeným ve finančním plánu. **Plánovaná data předložení ŽoP od sebe musí být vzdálena alespoň 3 měsíce.**

**V případě dřívějšího ukončení realizace projektu** příjemce nejdříve ověří, zda je právě probíhající sledované období posledním sledovaným obdobím projektu. V případě, že:

- **Ano**, vyplní v závěrečné ZoR nové Skutečné datum ukončení projektu a podá závěrečnou ZoR/ŽoP bez nutnosti předtím upravit finanční plán projektu prostřednictvím ŽoZ.
- **Ne**, založí a podá ŽoZ s úpravou finančního plánu a harmonogramu projektu

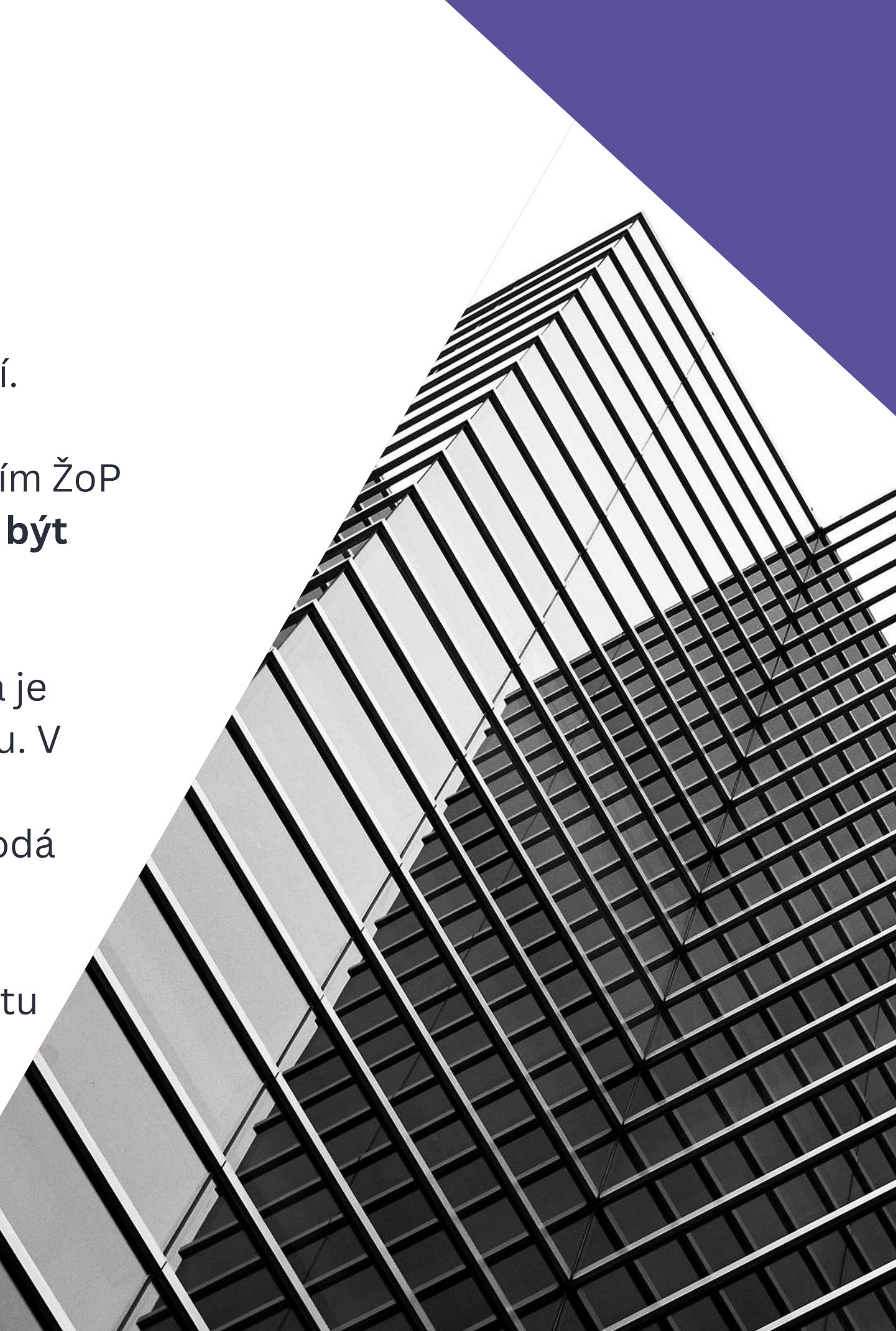

## **Aplikace [MS2021+](https://iskp21.mssf.cz/)** (odkaz)

Prostřednictvím aplikace MS2021+ probíhá

- · elektronické podání žádosti o podporu
- vypracování zpráv o realizaci a udržitelnosti projektu
- žádosti o platbu
- žádosti o změnu.

Tyto dokumenty před elektronickým podáním **musí být ověřené kvalifikovaným elektronickým podpisem v MS2021+**

Pro předložení věcných dotazů před podáním žádosti o podporu je možné využít [Konzultační](https://www.crr.cz/irop/konzultacni-servis-irop/) servis IROP Po předložení žádosti o podporu budou žadateli sdělena formou depeše v MS2021+ jména manažerů projektu pro další komunikaci v rámci administrace projektu.

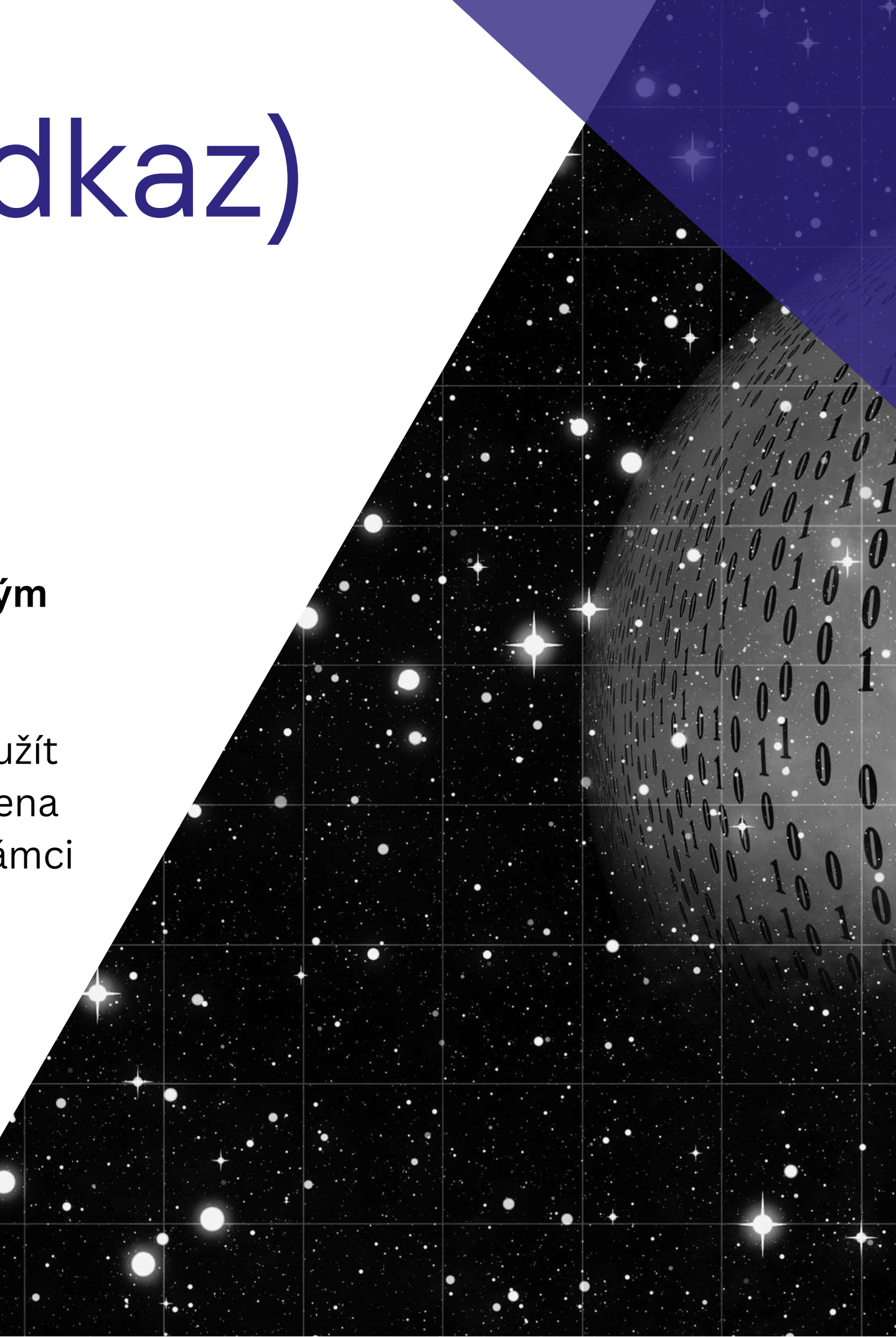

### **Podporované SW**

MS Windows a Apple macOS (ve verzi 10.5.7 a vyšší na platformě Intel).

Podporované prohlížeče: nejnovější verze Edge, Google Chrome a Mozilla Firefox.

Pro zadávání dat do žádosti o podporu musí být v internetovém prohlížeči **zapnutý JavaScript**. V prohlížeči nesmí být nastavené vlastní styly vzhledu stránek ani nesmí být zapnutá žádná nastavení, která jakýmkoliv způsobem mění vzhled nebo styly písma.

Pro tisk žádosti o podporu musí být na počítači nainstalovaná **poslední verze Adobe Acrobat Readeru**.

V podporovaných prohlížečích je **pro podepsání žádosti o podporu nutné mít nainstalované vždy aktuální komponenty Crypto Native App a Crypto Web Extension.** Postup instalace je uveden také po přihlášení do MS2021+ v levém menu FAQ -> FAQ Elektronický podpis.

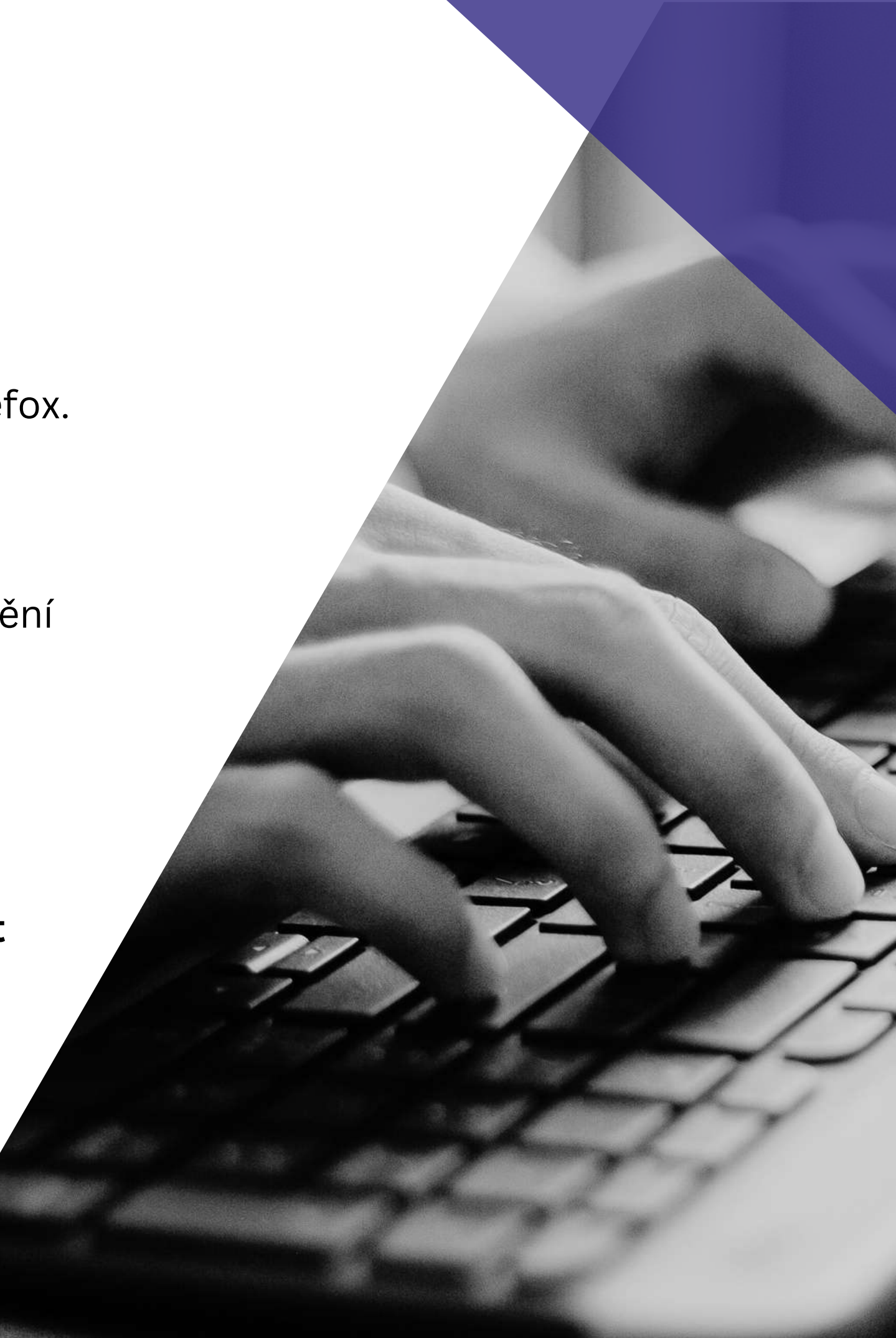

## **Registrace do systému**

Registrace NIA (Národní identitní autorita) slouží pro identifikaci a autentizaci osob. Umožňuje zaručené prokazování totožnosti při přihlašování k online službám.

#### **Registraci je možné provést přes:**

- Mobilní klíč eGovernmentu
- eObčanku
- · NIA ID (dříve "Jméno, Heslo, SMS")
- IIG International ID Gateway
- I.CA identita s kartou Starcos
- MojeID
- Bankovní identitu (Air Bank, Banka CREDITAS, Česká spořitelna, ČSOB, Fio banka, Komerční banka, MONETA money Bank, Raiffeisenbank, UniCredit Bank atd.).

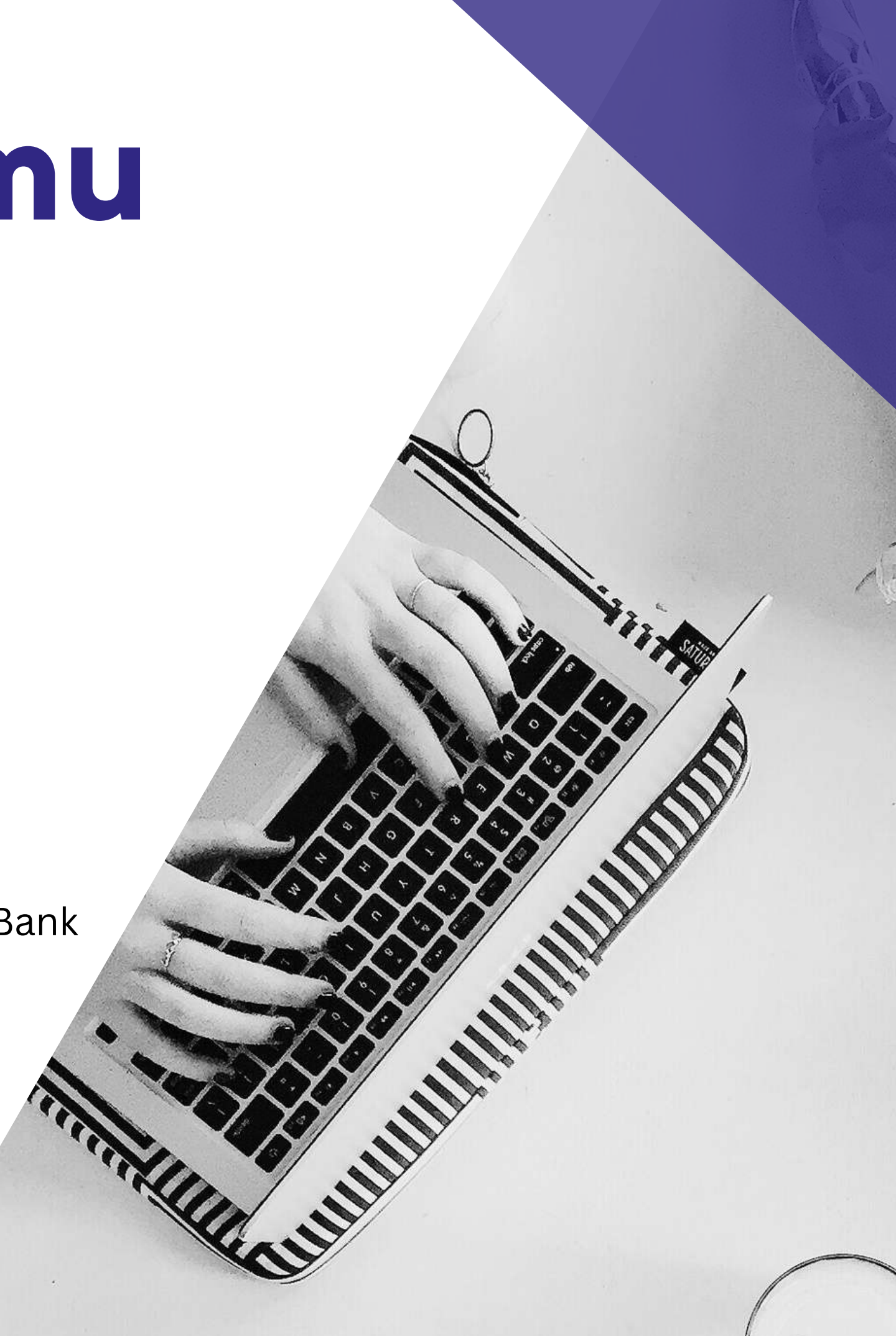

### **Vložení žádosti do systému**

Přesný postup vložení žádosti do MS2021+ je v příručce **[Postup](https://irop.gov.cz/getmedia/4c30fc5d-0194-40d2-be03-44f92e0cc187/UP-Postup-pro-podani-zadosti-o-podporu-v-MS2021_obecna_v9_01112023.pdf.aspx?ext=.pdf) pro podání žádosti do [MS2021+](https://irop.gov.cz/getmedia/4c30fc5d-0194-40d2-be03-44f92e0cc187/UP-Postup-pro-podani-zadosti-o-podporu-v-MS2021_obecna_v9_01112023.pdf.aspx?ext=.pdf)** od strany 55 - krok za krokem vč. snímků obrazovky.

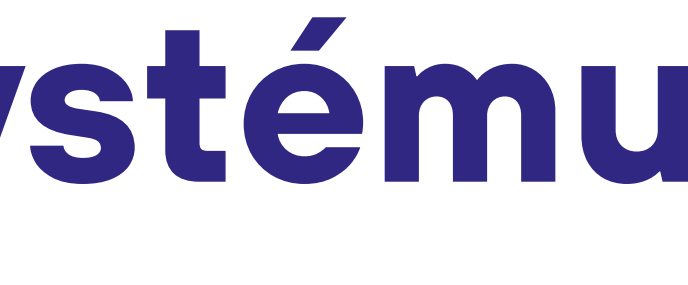

## **Povinné přílohy k žádosti 1**

- **Plná moc** (*Identifikace projektu*) v případě přenesení pravomocí žadatele na jinou osobu, více viz. str. 27 [Specifických](https://irop.gov.cz/getmedia/2bfa2275-5925-4ab6-8417-c791ebd578f3/Specificka-pravidla-vyzvy-c-49-SOCIALNI-SLUZBY_CLLD_v2.pdf.aspx?ext=.pdf) pravidel
- **Zadávací a výběrová řízení** (*Veřejné zakázky*) viz Obecná [pravidla](https://irop.gov.cz/getmedia/caed70a1-d8e4-4b42-832d-04e0ffd930dd/Obecna-pravidla-2021-2027_verze-3.pdf.aspx?ext=.pdf), kap. 5.2.
- **Doklad o právní subjektivitě** (*Dokumenty*) netřeba dokladovat, ale je třeba mít tyto údaje aktuální v rámci veřejného rejstříku.
- **Podklady pro hodnocení** (*Dokumenty*) Již máte zpracováno. Pokud některá kapitola pro projekt není relevantní, žadatel odůvodní její nevyplnění.
- **Doklad o prokázání právních vztahů k nemovitému majetku, který je předmětem projektu** (*Dokumenty*) - výpisem z katastru nemovitostí, nájemní smlouvou (k užívání nemovitosti minimálně do konce udržitelnosti projektu)

Povede-li projekt k technickému zhodnocení majetku, u něhož není žadatel vlastníkem / subjektem s právem hospodaření, je nutné, aby možnost provádět technické zhodnocení na cizím majetku byla uvedena v nájemní smlouvě či ve smlouvě o výpůjčce majetku, a to s podmínkou zachování výstupů minimálně po dobu udržitelnosti projektu.

**pokračování >**

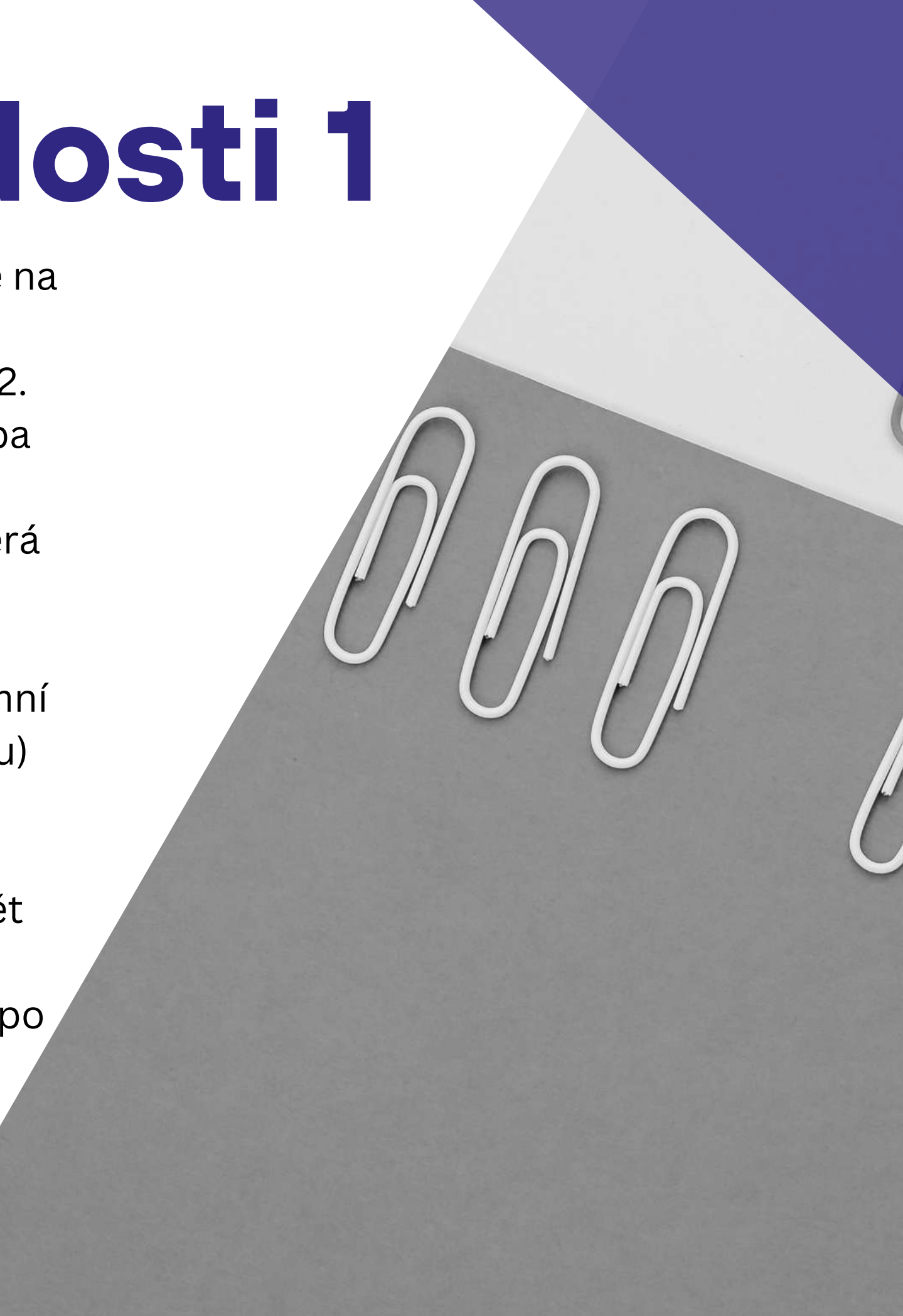

# **Povinné přílohy k žádosti 2**

- **Veřejná podpora -** u modelu financování B pouze uvedete, že je nerelevantní formou dokumentu - více viz. str. 33 [Specifických](https://irop.gov.cz/getmedia/2bfa2275-5925-4ab6-8417-c791ebd578f3/Specificka-pravidla-vyzvy-c-49-SOCIALNI-SLUZBY_CLLD_v2.pdf.aspx?ext=.pdf) pravidel
- **Podklady pro stanovení kategorií intervencí a kontrolu limitů** dle [přílohy](https://irop.gov.cz/getmedia/8ed899a3-9745-4131-861d-08e396427156/Prilohy-SPPZP_49v_SOCIALNI-SLUZBY_CLLD_v2.zip.aspx?ext=.zip) č. 4 [Specifických](https://irop.gov.cz/getmedia/8ed899a3-9745-4131-861d-08e396427156/Prilohy-SPPZP_49v_SOCIALNI-SLUZBY_CLLD_v2.zip.aspx?ext=.zip) pravidel
- **Smlouva o zřízení bankovního účtu**
- **Výpis z Evidence skutečných majitelů** více viz. str. 33 [Specifických](https://irop.gov.cz/getmedia/2bfa2275-5925-4ab6-8417-c791ebd578f3/Specificka-pravidla-vyzvy-c-49-SOCIALNI-SLUZBY_CLLD_v2.pdf.aspx?ext=.pdf) pravidel
- **Souhlasné stanovisko od Strategický plán sociální začleňování** viz. [Specifická](https://irop.gov.cz/getmedia/2bfa2275-5925-4ab6-8417-c791ebd578f3/Specificka-pravidla-vyzvy-c-49-SOCIALNI-SLUZBY_CLLD_v2.pdf.aspx?ext=.pdf) [pravidla](https://irop.gov.cz/getmedia/2bfa2275-5925-4ab6-8417-c791ebd578f3/Specificka-pravidla-vyzvy-c-49-SOCIALNI-SLUZBY_CLLD_v2.pdf.aspx?ext=.pdf) str. 35
- **Pověřovací akt** u modelu financování B pouze uvedete, že je nerelevantní formou dokumentu, více viz. [Specifická](https://irop.gov.cz/getmedia/2bfa2275-5925-4ab6-8417-c791ebd578f3/Specificka-pravidla-vyzvy-c-49-SOCIALNI-SLUZBY_CLLD_v2.pdf.aspx?ext=.pdf) pravidla str. 35
- **Kladné vyjádření MAS o souladu se schválenou strategií CLLD -** musí být platné ke dni registrace žádosti o podporu

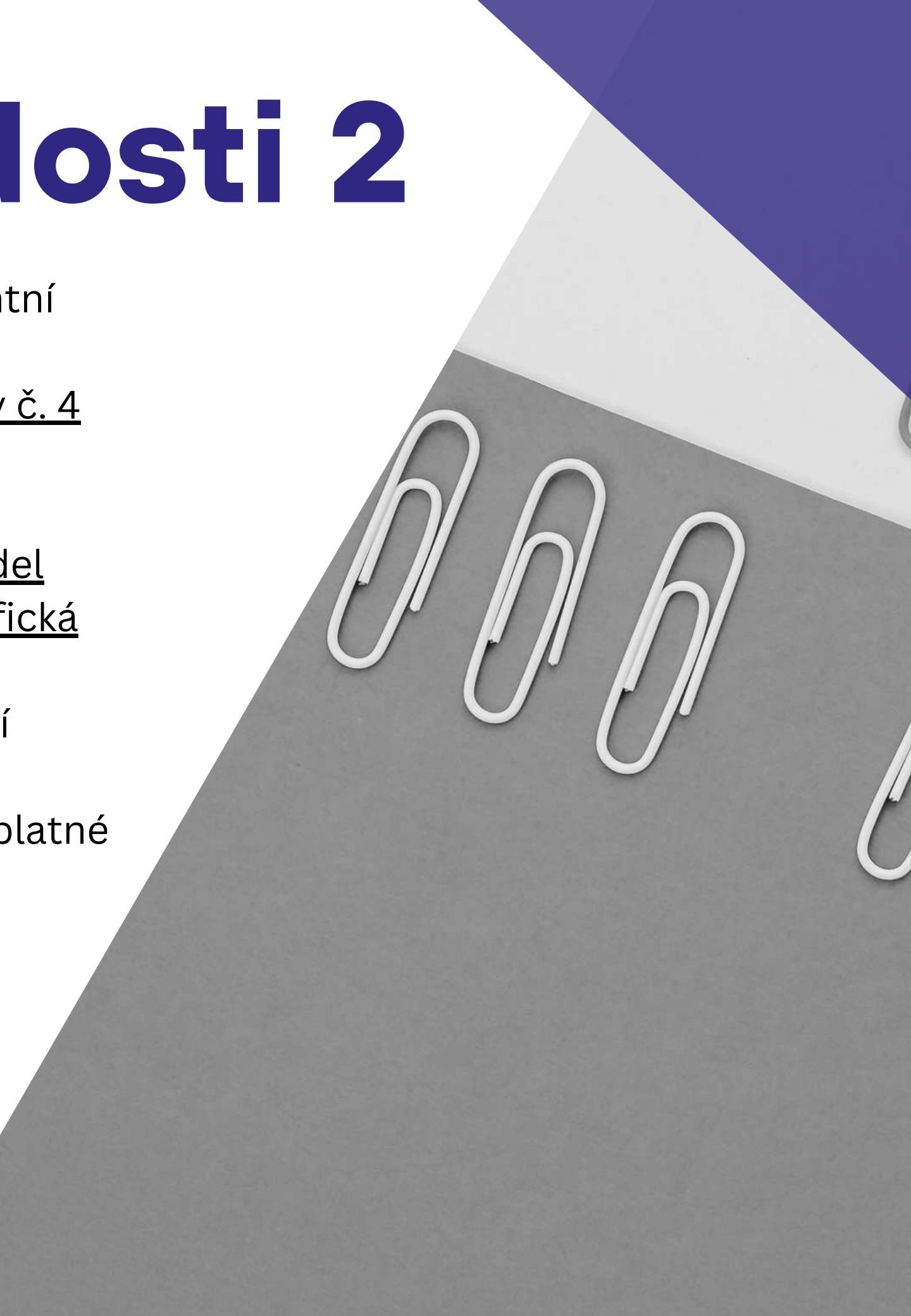

### **7 % paušální sazba**

Napočítá se automaticky, oddělí se od celkového rozpočtu. Není nutné paušální sazbu využít, lze tuto částku využít pro přímé náklady.

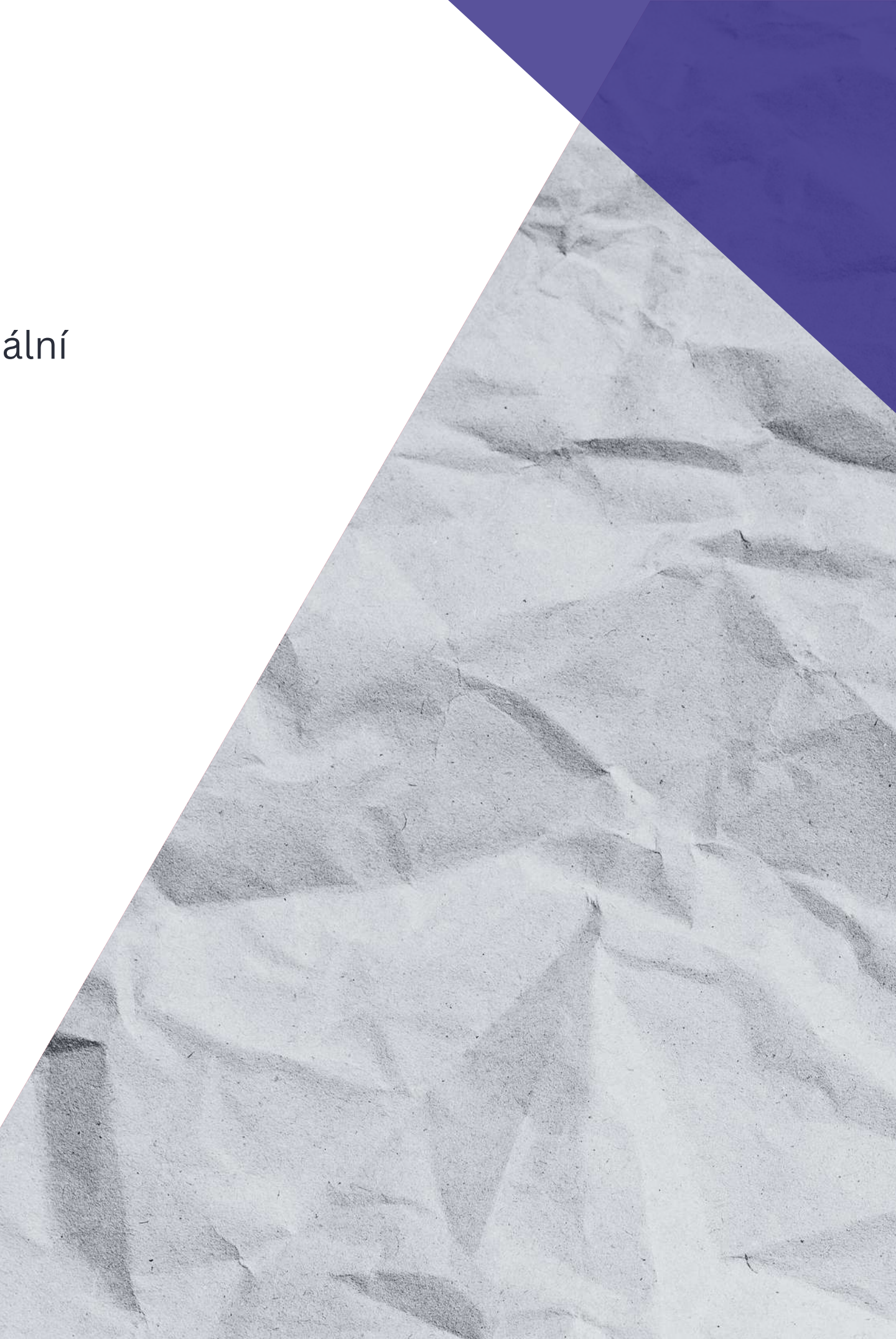

#### **Kontrasignace**

Před podáním žádosti o podporu do MS2021+ je nutné, aby byla žádost o podporu elektronicky podepsaná nejen statutárním zástupcem žadatele, ale aby byla také připodepsána kompetentním zástupcem MAS. **K žádosti o podporu je potřeba mít zřízený elektronický podpis.**

Přidání přístupu k projektu je zobrazeno v příručce **Postup pro podání [žádosti](https://irop.gov.cz/getmedia/4c30fc5d-0194-40d2-be03-44f92e0cc187/UP-Postup-pro-podani-zadosti-o-podporu-v-MS2021_obecna_v9_01112023.pdf.aspx?ext=.pdf) o podporu v [MS2021+](https://irop.gov.cz/getmedia/4c30fc5d-0194-40d2-be03-44f92e0cc187/UP-Postup-pro-podani-zadosti-o-podporu-v-MS2021_obecna_v9_01112023.pdf.aspx?ext=.pdf)** na str. 57, kapitola 4.1.1. Přístup k projektu.

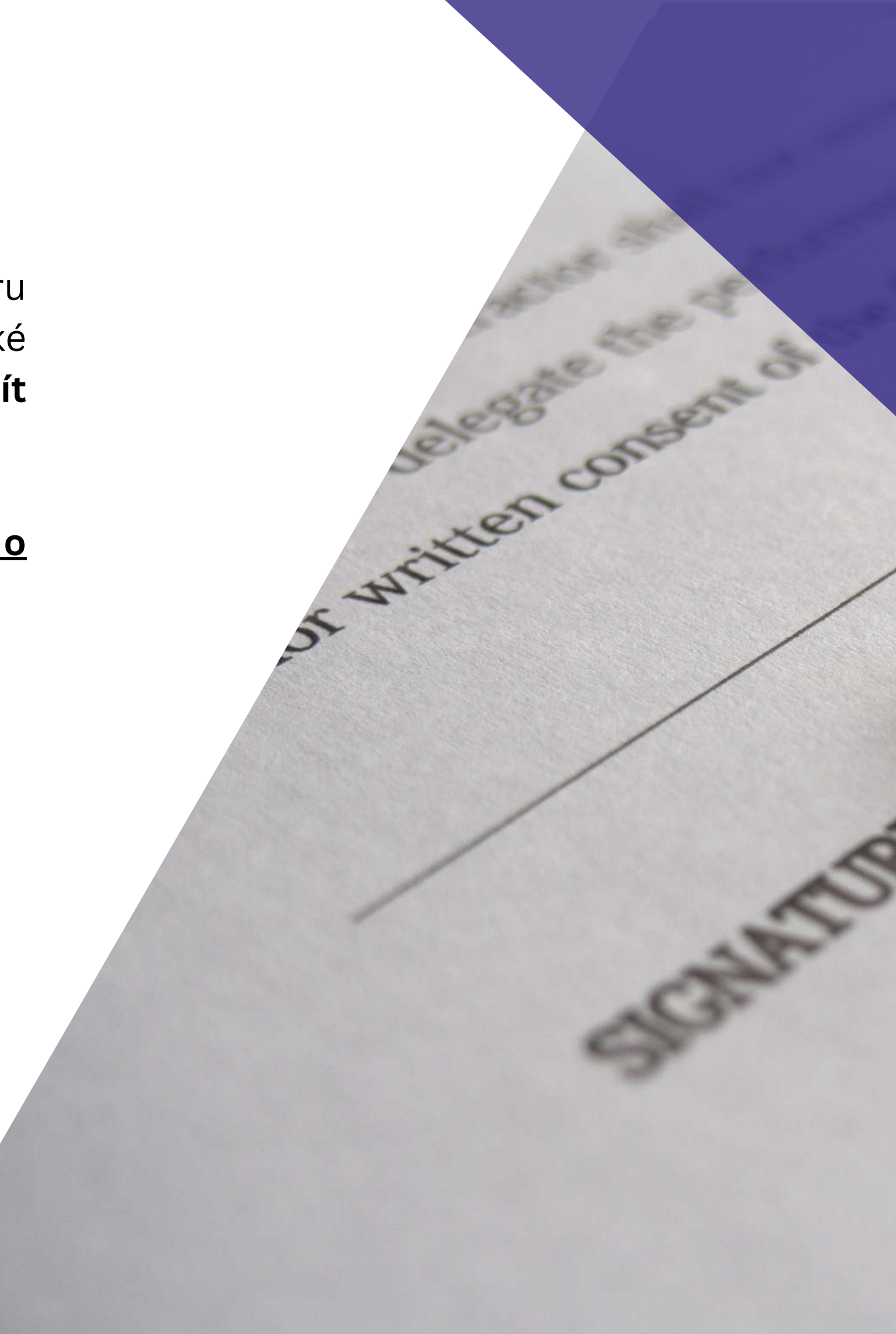

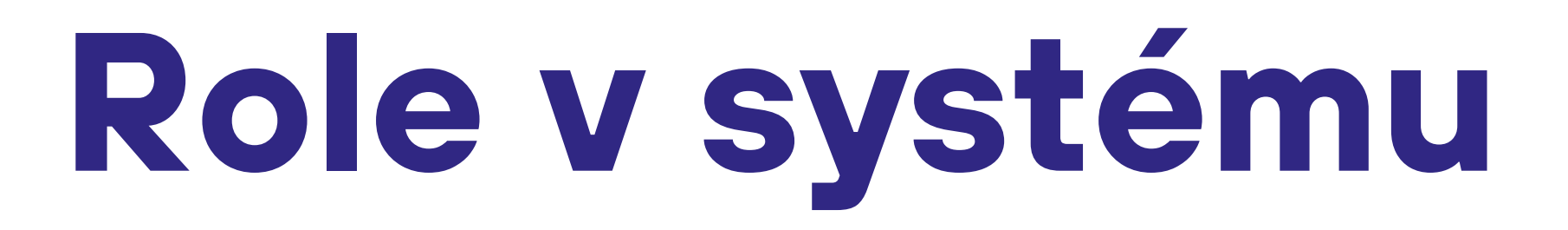

Věnujte náležitou pozornost správě rolí k projektu v portálu MS2021+ a role přidělujte pouze těm osobám, které s danou žádostí o podporu nebo projektem reálně pracují. **Zamezí tak případům, kdy by mohlo dojít k doručení dokumentu (depeše) přihlášením osoby, která s konkrétním projektem aktivně nepracuje**

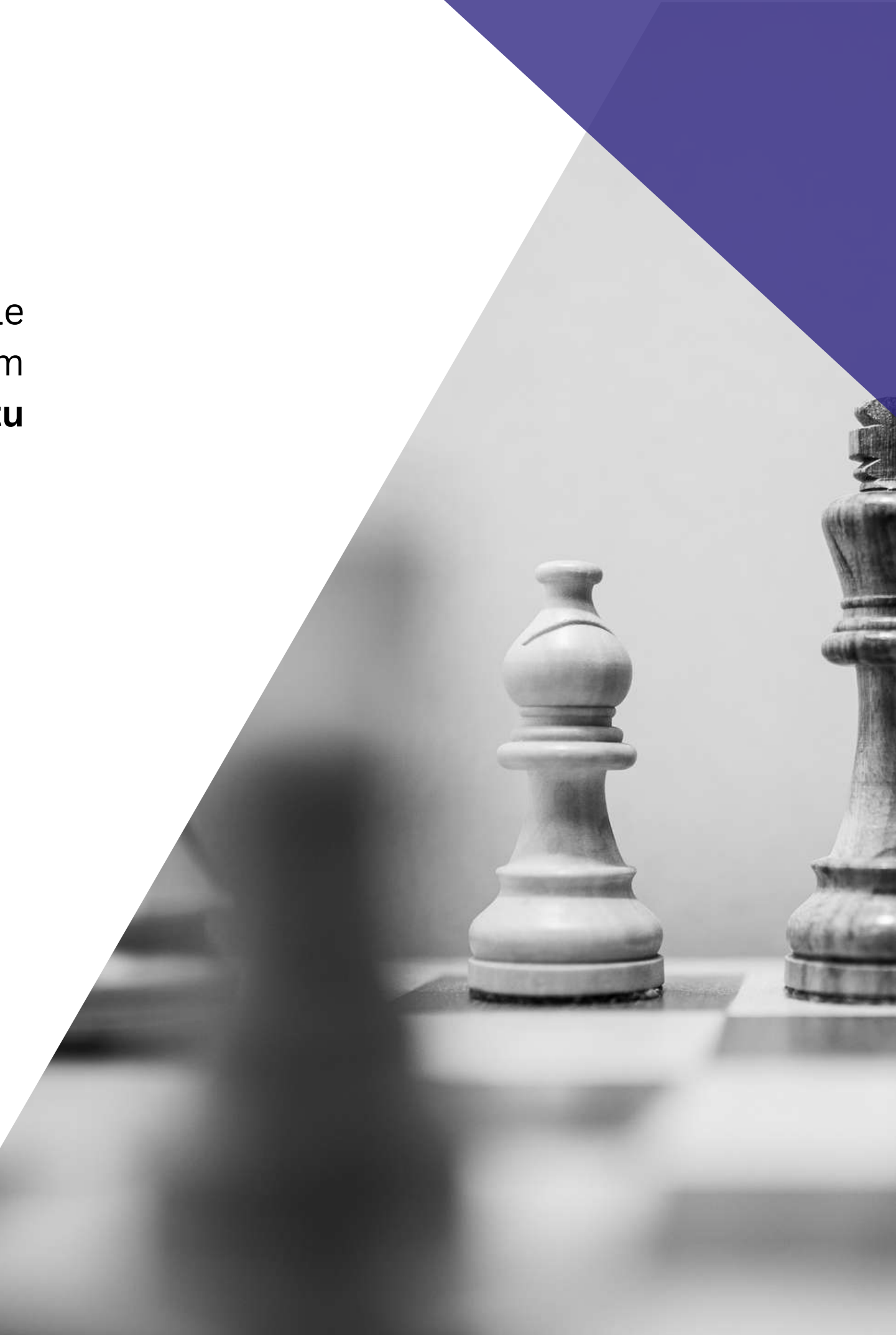

### **El. podpis v MS2021+**

Pro využívání el. podpisu v MS2021+ je třeba nainstalovat komponenty Crypto Native App a Crypto Web Extension.

**Crypto Native App** stačí instalovat jen jednou pro uživatelský účet na počítači.

**Crypto Web Extension** je třeba nainstalovat do každého prohlížeče, pokud přes něj chcete v MS2021+ elektronicky podepisovat.

**Přesný návod v [příručce](https://irop.gov.cz/getmedia/4c30fc5d-0194-40d2-be03-44f92e0cc187/UP-Postup-pro-podani-zadosti-o-podporu-v-MS2021_obecna_v9_01112023.pdf.aspx?ext=.pdf) >>>**

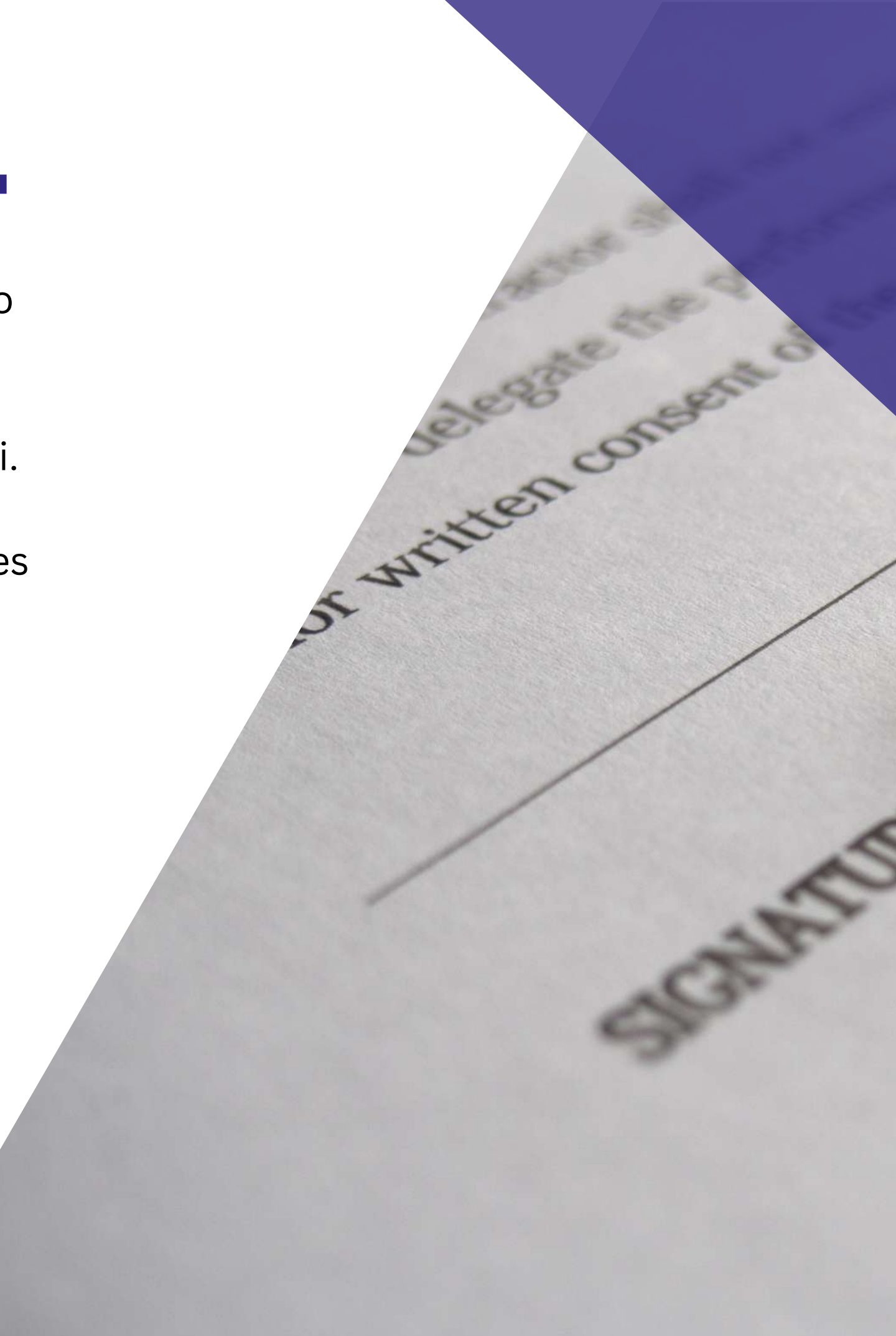

#### **Další informace**

Lhůta od podání žádosti o podporu pro hodnocení a výběr projektů podaných v MS21+ ŘO IROP / Centra je 110 pracovních dní (není započítaný případný čas na doplnění ze strany žadatele).

V případě Výzvy k doplnění žádosti upozorňujeme, že nelze provádět úpravy nad rámec výzvy k doplnění žádosti.

**Lhůta pro výzvu k doplnění je 5 pracovních dní** a lze ji prodloužit v odůvodněných případech **depeší** o 5 pracovních dní. Celkově je možné vyzvat k doplnění max. 2×.

**Po finálním výběru projektů ze strany ŘO IROP bude úspěšným žadatelům nabídnut seminář s informacemi pro realizaci projektů a závazných opatření IROP.**

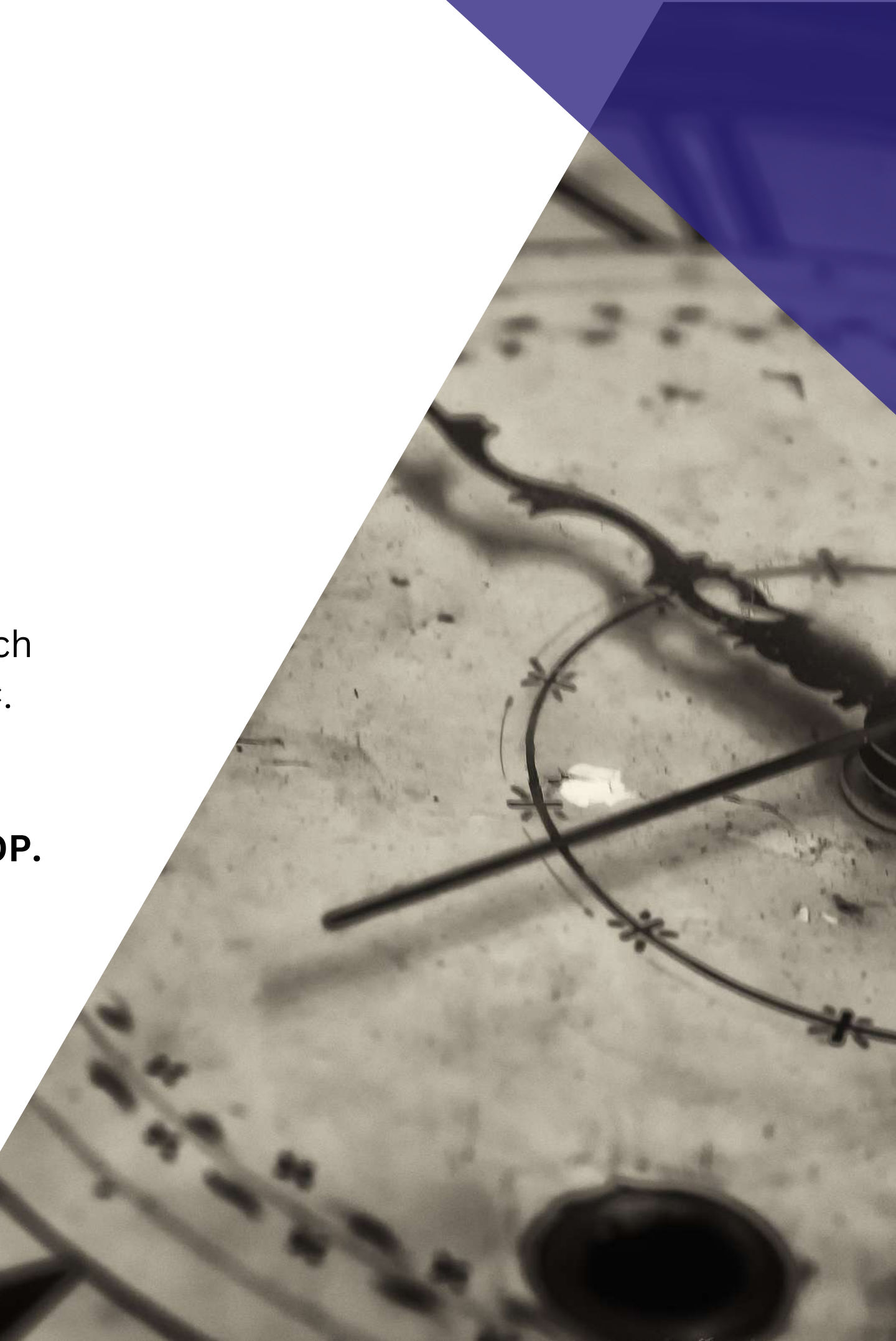

#### 777 02 06 02

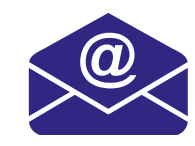

liotard.sedlcansko@gmail.com

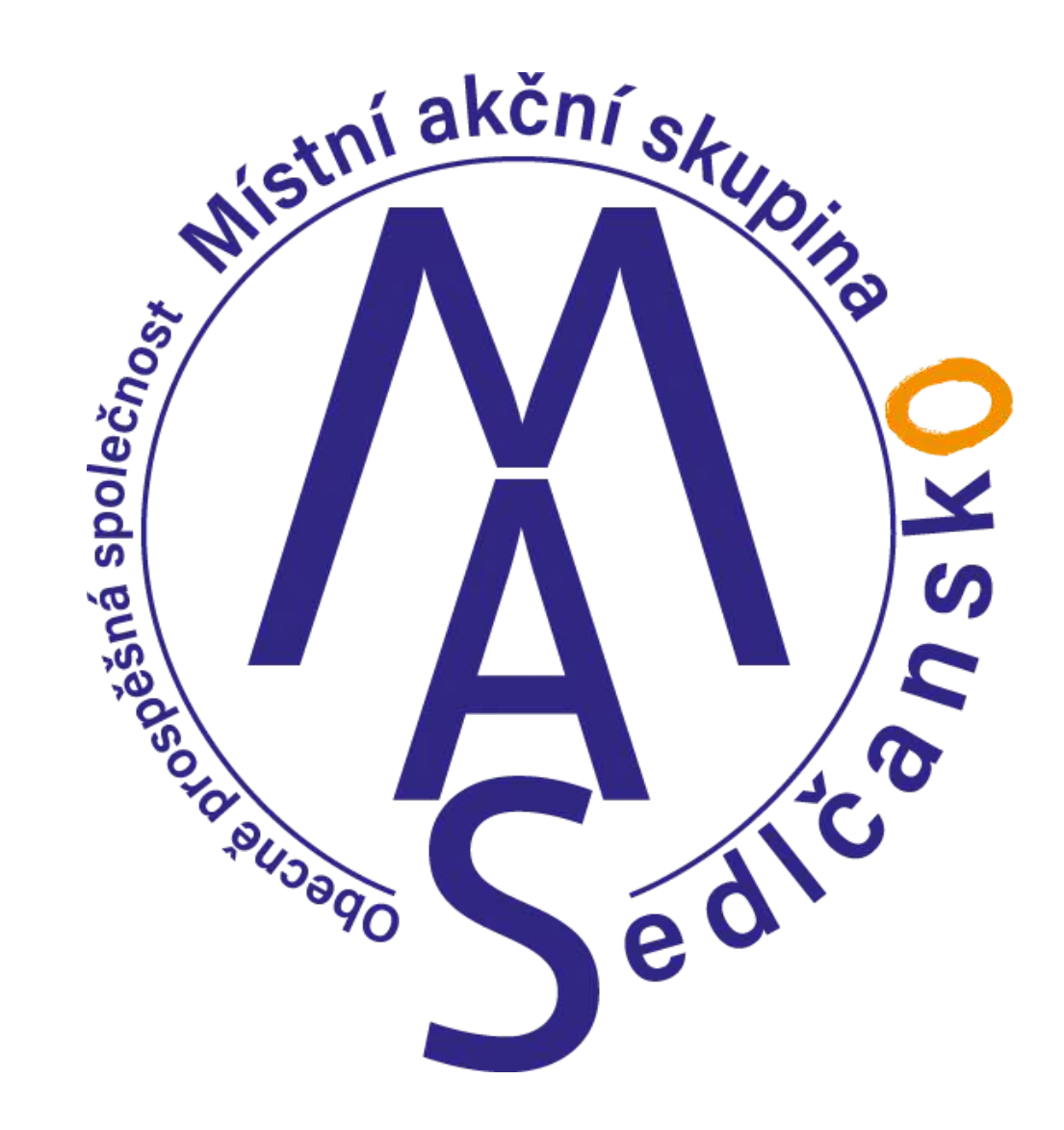

#### **Děkuji za pozornost**

#### **Projektový manažer IROP MAS Sedlčansko, o.p.s.**

#### **Mgr. Veronika Liotard**